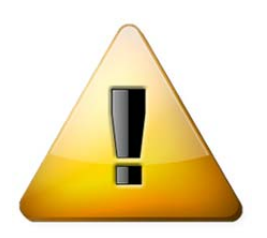

## **Attention Modification**

## **Validation des engagements en ligne en natation course**

Lorsque que vous avez saisi vos propositions d'engagements, vous trouvez sur la « liste des compétitions » un icône correspondant au paiement des engagements (<sup>6</sup>) qui apparait en rouge, vos **engagements sont donc proposés mais pas encore validés !**

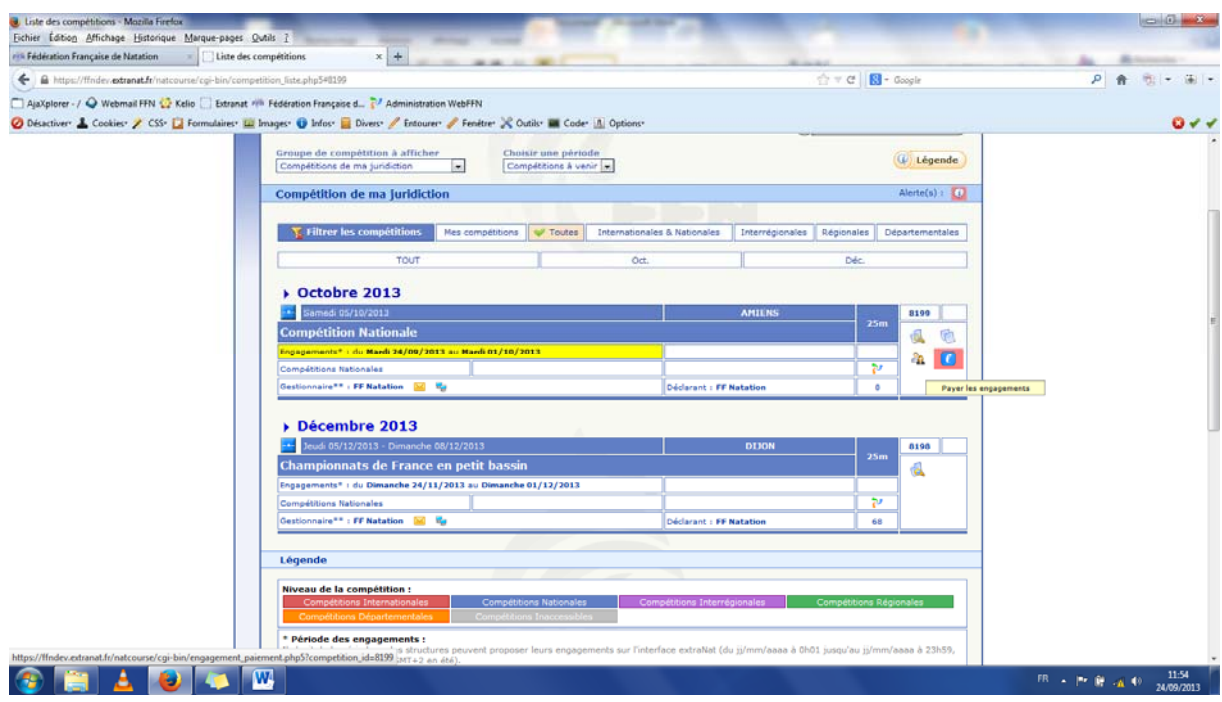

Vous cliquez sur l'icône pour payer les engagements et vous arrivez sur l'écran où **vous retrouvez vos engagements qui apparaissent en rouge, donc non validés !**

Vous pouvez sélectionner les engagements que vous souhaitez valider. Une fois que vous les avez sélectionnés, vous choisissez « payer les engagements sélectionnés ».

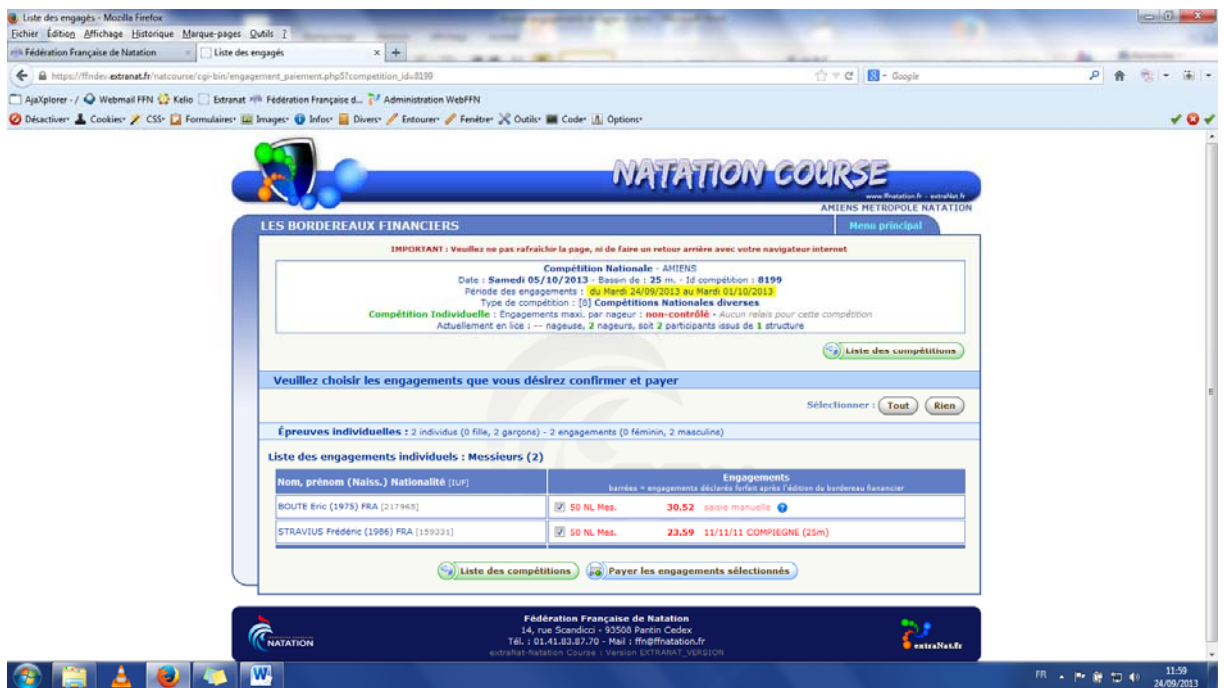

Un 2ème écran apparait vous invitant à « valider définitivement la sélection ». Une fois cette validation définitive effectuée, vous arrivez sur votre bordereau des engagements. Vous pouvez, à ce moment, imprimer votre bordereau et également « payer en ligne ».

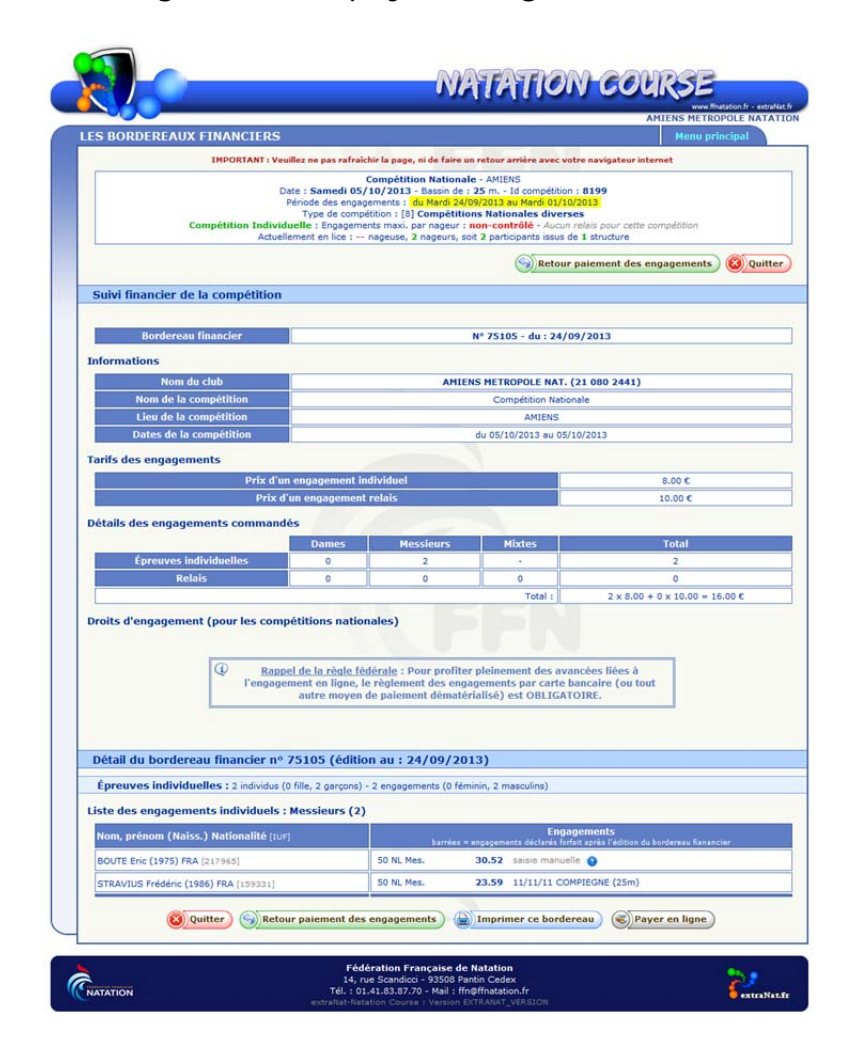

Vous suivez ensuite la procédure de paiement en ligne et ainsi vos engagements seront validés et payés dans les délais.

**ATTENTION : si vous ne validez pas vos engagements, ceux-ci ne seront pas pris en compte et récupérés pour la compétition concernée ! Le gestionnaire Extranat de la compétition devra donc, selon le type de compétition et le règlement s'y référant, saisir manuellement les engagements non validés (avec, selon les règlements, des pénalités financières) !** 

NB : pour les compétitions ne disposant pas du paiement en ligne, vous devrez néanmoins impérativement « valider définitivement la sélection » afin que vos engagements soient validés et pris en compte dans la compétition.